### **Alimentação**

**On (Ligado) ou Off (Desligado)** 

Para ligar a calculadora, aperte [ON/C]. Para desligar a calculadora, aperte [2ndF] [OFF].

### **Função de desligamento automático**

A calculadora se desliga automaticamente se não for usada por aproximadamente 9 minutos. Para tornar a ligá-la, aperte a tecla [ON/C] novamente. O conteúdo da memória e as configurações de modo atuais (STAT, DEG, CPLX, Base-n,…) são mantidos quando a calculadora é desligada, tanto intencional quanto automaticamente.

> 2ª função ―――――― sin–<sup>1</sup> 1ª função —— sin

# **Troca de bateria**

A calculadora é alimentada por duas baterias alcalinas (GP76A ou LR44). Se o mostrador ficar sem contraste e difícil de ler, deve-se trocar as baterias assim que possível.

Para trocar as bateria

Ao apertar [ 2ndF ], o indicador **2ndF** aparece no mostrador para indicar que será selecionada a segunda função da próxima tecla<br>apertada. Se você apertar [ 2ndF ] por engano, simplesmente aperte<br>[ 2ndF ] de novo para remover o indicador **2ndF**.

1. Remova a tampa traseira e as baterias antigas.

Observação: [ A ], [ B ], [ C ], [ D ], [ E ], [ F ] são primeiras funções no modo HEX

2. Insira as novas baterias com o lado positivo para fora. 3. Coloque a tampa traseira novamente e aperte [ON/C] para ligar a

calculadora.

#### **O teclado**

A maioria das teclas tem duas funções.

**Funções primárias** 

São as funções executadas quando uma tecla é apertada sem antes apertar a tecla [ 2ndF ]. A função executada é aquela indicada na tecla.

#### **Funções secundárias**

São as funções executadas quando uma tecla é apertada depois de apertar a tecla [ 2ndF ]. A função executada está indicada logo acima ou para a direita da tecla.

Se o resultado do cálculo for grande demais para ser repres por 10 dígitos, a apresentação é em formato notação científica, automaticamente. Se o resultado de um cálculo posterior for pequeno o suficiente para ser apresentado com menos que 10 dígitos, a calculadora volta para o formato ponto flutuante.

Ex. 1: Configure a apresentação para 2 casas decimais, e depois digite o número 3.256 1. Aperte [ 2ndF ] [ FIX ] 2 DEG 0.00

#### **Símbolos no Mostrador**

Os seguintes símbolos que aparecem no mostrador indicam o estado da calculadora.

**DEG** ou **RAD** ou **GRAD**: a unidade angular, em graus, radianos ou

tecla [EXP] depois de digitar a mantissa. Ex. 4: Digite o número  $4.82296 \times 10^{-5}$ 

# 1. Digite 4.82296 [ EXP ] 5 DEG 4.82296

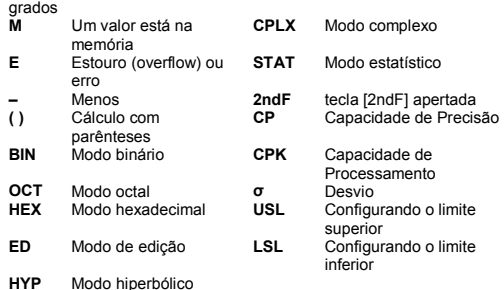

#### **Formatos de Apresentação**

A calculadora pode apresentar números em quatro formatos: ponto flutuante, ponto fixo, notação científica e de engenharia.

- 1. Operações dentro de parênteses.
- 2. Funções onde é necessário apertar a tecla da função antes de digitar o valor, por exemplo, [ DATA ] no modo estatístico, e [ EXP ].
- 3. Funções onde é necessário digitar valores antes de apertar a tecla da função, por exemplo, cos, sin, tan, cos <sup>–1</sup>, sin <sup>–1</sup>, tan <sup>–1</sup>,<br>log, ln, x <sup>2</sup>, x <sup>–1</sup>, √, π, <sup>3</sup>, √, x!, %, RND, ENG, →∘*·</sup>",* ∘·"→, e as funções que convertem unidades.
- 4. Frações.
- $5. +/-$
- 6.  $x^{y}$ ,  $x^{y}$
- 7. nPr, nCr
- $8. \times +$
- $9. + -$

#### **Formato ponto flutuante**

O formato ponto flutuante apresenta os números em formato decimal, com até 10 dígitos. Quaisquer zeros não significativos depois da vírgula são truncados.

Se você errar ao digitar um número e ainda não tiver apertado uma<br>tecla de operação aritmética, simplesmente aperte a tecla [ CE ] para<br>apagar a última entrada. Então, você pode informar o número desejado novamente. Alternativamente, você pode apagar dígitos um a um usando a tecla [ 00→0 ].

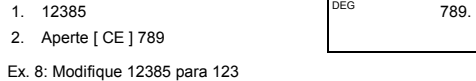

Para configurar a apresentação para o formato ponto flutuante:

1. Aperte  $[2ndF][FIX][\cdot]$  DEG 0.

# **Formato ponto fixo**

Os formatos ponto fixo, científico e de engenharia utilizam um número fixo de casas decimais para apresentar números. Se for digitado um número de casas decimais maior que o especificado, a entrada será arredondada para o número correto de casas decimais. **Capacidade:** Em geral, cálculos podem ser apresentados como uma mantissa de até 10 dígitos, uma mantissa de 10 dígitos junto com um<br>exponente de 2 dígitos até 10 <sup>±99</sup>, ou como um inteiro entre –

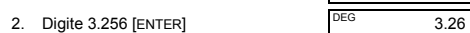

Se for digitado um número de casas decimais menor que o número especificado, zeros adicionais serão adicionados ao lado direito.

Ex. 2: Configure a apresentação para 4 casas decimais, e depois

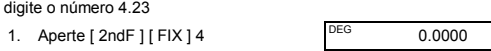

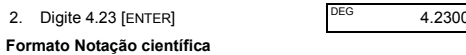

Em formato notação científica, o número 891500 é apresentado como<br>8.915 x 10 <sup>05</sup>, onde 8.915 é a mantissa e 5 é o expoente de 10.

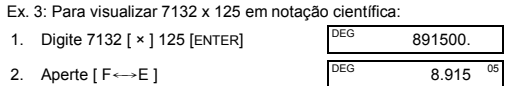

# Você pode converter um número para notação científica apertando a

#### **Formato notação de engenharia**

O formato notação de engenharia é parecido com o formato notação científica, exceto que a mantissa pode ter até três dígitos no lado esquerdo da vírgula e o expoente é sempre um múltiplo de três. É útil se você precisar converter unidades que são baseadas em múltiplos  $de<sub>10</sub>$ .

Ex. 5: Converta 15V para 15000mV ( $V = Vol$ t)

- 1. Digite 15  $\qquad \qquad$  DEG 15.
- 2. Aperte [ENG ] duas vezes. DEG 15000.  $-$  <sup>03</sup>

Ex. 6: Converta 15V a 0.015KV (V = Volt)

- 1. Digite 15  $\qquad \qquad$  DEG 15.
- 2. Aperte  $[2ndF] [\leftarrow] [2ndF] [\leftarrow]$   $\boxed{DEG}$  0.015

# **Ordem de Operações**

Cada cálculo é feito com a seguinte ordem de precedência:

#### **Correções**

Ex. 7: Modifique 12385 para 789

1. 12385

1. 12385

2. Aperte [ 00→0 ] duas vezes.

- A memória não está disponível no modo estatístico.
- Para copiar o número do mostrador para a memória, aperte  $[X \rightarrow M]$ .

Em uma série de cálculos, você pode corrigir erros em resultados intermediários apertando [ON/C]. Este processo apaga o cálculo sem apagar a memória.

123.

Se você apertar a tecla de operação aritmética errada, simplesmente aperte a tecla [ CE ] antes de pressionar qualquer outra tecla. **Tecla de troca de registros** 

Apertando [ 2ndF ] [ X←→Y ], troca-se o valor atualmente

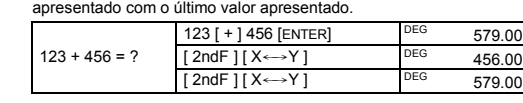

#### **Exatidão e Capacidade Exatidão:** ±1 no 10º dígito.

Aperte [ 2ndF ] [→d/c ] para converter o valor apresentado para uma fração imprópria.

 $\overline{2}$ 

9999999999 e 9999999999. Números usados como entrada para uma função específica devem estar dentro da faixa permitida para aquela função (como explicitado na tabela seguinte):

> Se você apertar [ a <sup>b</sup>/c ] depois de apertar[ENTER], ou se uma fração for combinada com um número decimal, a resposta será apresentada como um número decimal.

> Quando possível, uma fração é simplificada depois de apertar [ + ],  $[-], [\times], [\div]$  ou [ENTER].

- 180° =  $\pi$  radianos = 200 grados
- Para mudar a configuração de unidade angular, aperte [ DRG ] repetidas vezes até que a unidade angular desejada esteja indicada no mostrador.
- Depois de informar o valor de um ângulo, aperte [ 2ndF ] [ DRG→] repetidas vezes, até que o valor seja convertido para a unidade desejada.

#### 90 DEG 90.  $\begin{array}{|c|c|c|c|c|}\n\hline \text{2ndF} & \text{DRG} \rightarrow \text{RAD} & \text{1.57} \\
\hline \text{LQ} & \text{1.57} & \text{CRAD} & \text{RAD} & \text{RAD} \\
\hline \end{array}$ 90° (graus) = ? (radianos) = ? (grados) [ 2ndF ] [ DRG→] GRAD 100.00

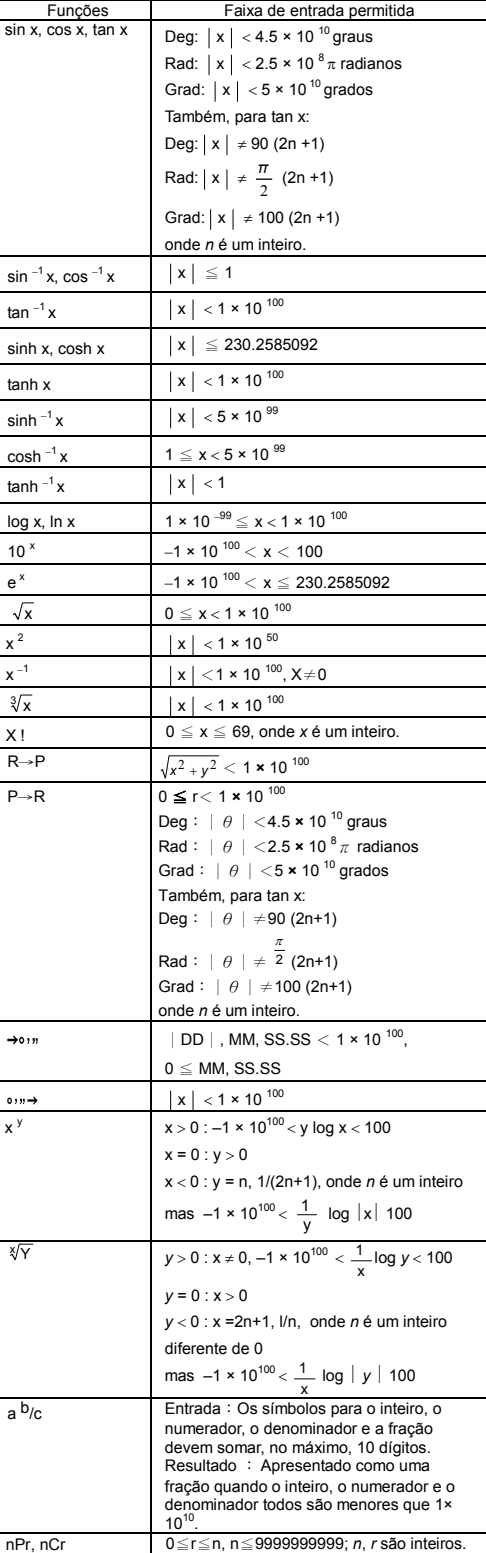

 $a + b$  i = r (cos $\theta$  + i sin $\theta$ ) Observação: Antes de começar um cálculo de conversão de coordenadas, verifique que a unidade angular adequada foi

 $\text{Se } a = 5 \text{ e } b = 6, \quad 5 \text{ [a] } 6 \text{ [b] } [2 \text{ndF } ] \text{ [R} \rightarrow \text{P } ] \quad \text{DEG}$  7.81 quais são  $r e \theta$ ?  $\boxed{b}$   $\boxed{b}$ 

 $\text{Se } r = 25 \text{ e } \theta = \begin{bmatrix} 25 [a] 56 [b] [2ndF] \ 56^\circ \text{.} & 13.98 \end{bmatrix}$ 

*b*? [ b ] DEG 20.73

7 [ 2ndF ] [ nPr ] 4 [ENTER] PEG 840.00

7 [ 2ndF ] [ nCr ] 4 [ENTER] DEG 35.00

**DEG**  $2^{\square}7^{124}$ <sup>11</sup>42

 $P(r, \theta)$ 

 $nPr = \frac{1}{(n-r)!}$ n!

**Conversões Entre Formas Sexagésimas**↔**Decimais**  Você pode converter um valor sexagésimo (graus, minutos e segundos) para um valor decimal apertando [ o = > ] e converter um<br>valor decimal a um valor sexagésimo apertando [ 2ndF ] [ → o = n].

 $12<sup>0</sup>45<sup>1</sup>30<sup>11</sup>5$  = 12 graus, 45 minutos, 30.5 segundos Observação: Se o número total de dígitos em um valor no formato DD,

MM e SS.SS ultrapassar 8, o valor será truncado. **Conversão do Formato Sexagésimo ao Formato Decimal** 12 graus, 45 min., | 12 [ ∘ → + ] 45 [ ∘ → + ] 30.5 [ DEG 12.76 ]

 $2.12345 = ?$  2.12345 [ 2ndF ] [  $\rightarrow \circ \circ \circ$ ]

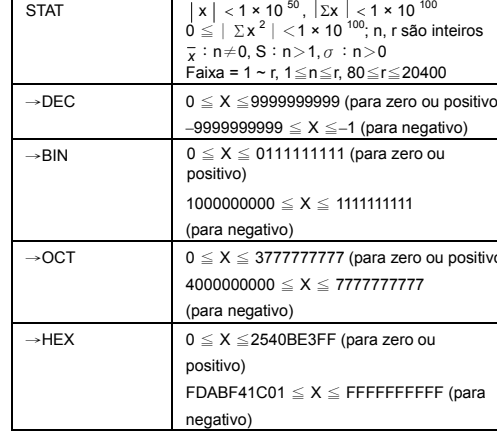

# **Condições de Estouro e Erro**

Base binária: [ 0 ] e [ 1 ] Base octal: [0] a [7] Base decimal: [0] a [9]

O símbolo **E** aparece quando acontece qualquer uma das condições seguintes. Aperte [ ON/C ] para remover o indicador de estouro ou erro.

 $[2ndF]$   $\rightarrow$  DEC] 31 DEG 31.<br>Trade 11. PINI [ 2ndF ] [→BIN] DEG BIN 11111.

31 (base 10) = ? (base 2)  $=$  ? (base 8)

- Quando você tenta fazer um cálculo com um valor fora da faixa permitida para uma função.
- Quando você tenta dividir um número por 0.
- Quando você apertou a tecla [ ( ] mais que 15 vezes em uma única expressão.

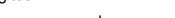

• Quando qualquer resultado (tanto intermediário quanto final), ou a soma acumulada na memória excede a faixa ±9.999999999 × 10 99 Quando há mais que seis operações pendentes.

Se a calculadora travar, e apertar teclas não apresentar nenhum efeito, aperte [ M+ ] e [ ENG ] ao mesmo tempo. Esse procedimento reinicializa a calculadora e todas as configurações voltarão para seus valores de fábrica.

#### **Cálculos Básicos**

Os seguintes exemplos de cálculos básicos presumem que sua calculadora está em base decimal e com a apresentação em ponto flutuante.

#### **Cálculos Aritméticos Mistos**

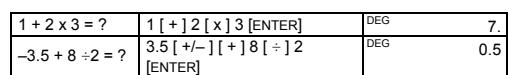

#### **Cálculos com Parênteses**

São executados primeiramente operações dentro de parênteses. Você pode especificar até 15 níveis de parênteses em um único cálculo. Quando você informa o primeiro parêntese, o indicador **( )** aparece no mostrador e permanece até que cada abrir parênteses tenha um fechar parênteses correspondente.

 $2.8$ 

 $122.$ 

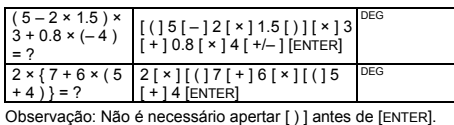

## **Repetição de um Cálculo**

Você pode repetir o último número entrado ou a última operação executada apertando [ENTER].

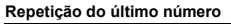

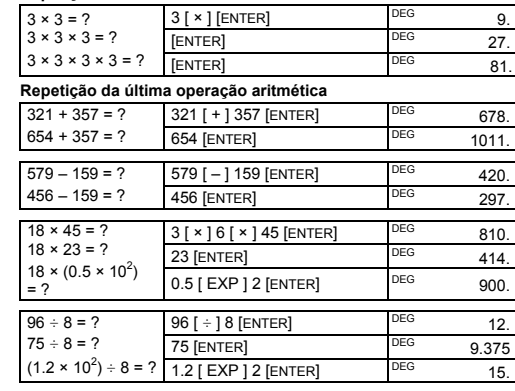

# **Cálculos de Porcentagem**

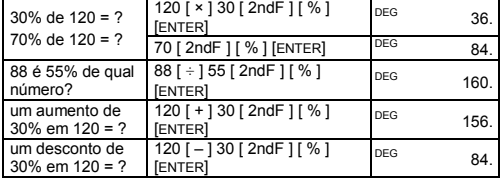

# **Cálculos com a Memória**

• O indicador **M** aparece quando um número é armazenado na memória.

• A recuperação de dados da memória não apaga o seu conteúdo.

• Para apagar a memória, aperte [ 0 ] [ X→M ], ou [ CE ] [ X→M ], nessa ordem.

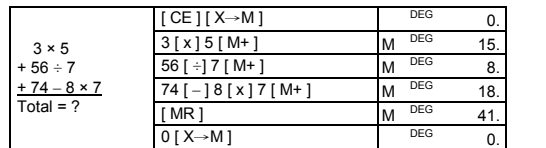

#### **Cálculos Matemáticos Comuns**

Os seguintes exemplos de cálculos presumem que a apresentação está configurada para duas casas decimais.

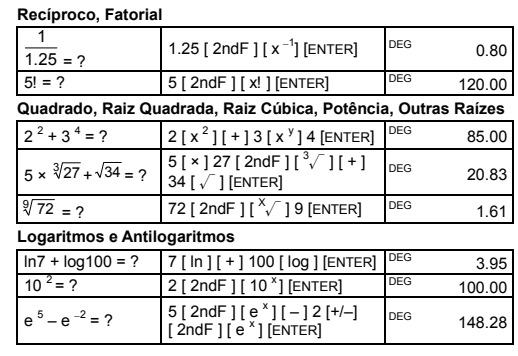

# **Cálculos com Frações**

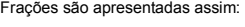

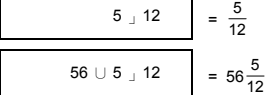

 Observação: O valor no mostrador será truncado se os símbolos do inteiro, numerador, denominador e fração, juntos, somarem mais que 10 dígitos.

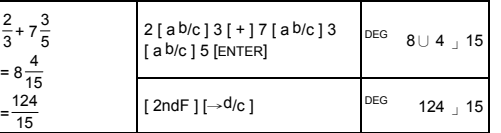

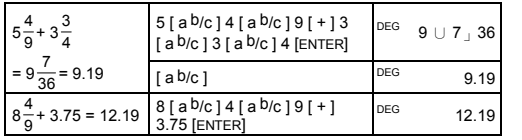

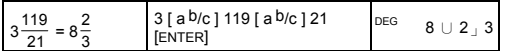

O resultado será apresentado em formato decimal se os símbolos de inteiro, numerador, denominador e fração, juntos, somarem mais que 10 dígitos.

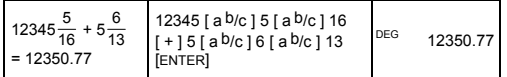

# **Conversão de Unidades Angulares**

Você pode especificar a unidade angular como graus (DEG), radianos (RAD) ou grados (GRAD). Você também pode converter um valor expresso em uma unidade angular para seu valor correspondente em uma outra unidade angular.

A relação entre as unidades angulares é:

# **Funções Trigonométricas e Trigonométricas Inversas**

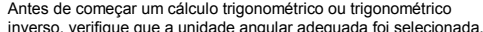

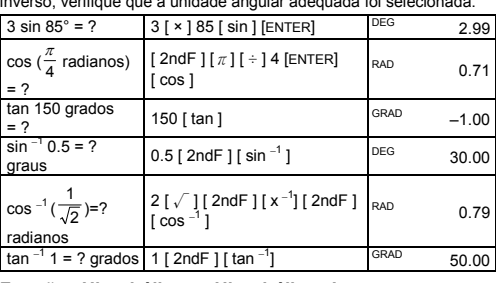

### **Funções Hiperbólicas e Hiperbólicas Inversas**

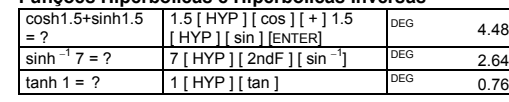

#### **Coordenadas Retangulares e Polares** Coordenadas Retangulares Coordenadas Polares

 $P(x, y)$ 

selecionada.

**Conversão de Coordenadas Retangulares a Coordenadas** 

**Polares** 

**Conversão de Coordenadas Polares a Coordenadas** 

**Retangulares**

56°, quais são *a* e

**Permutações e Combinações**

 $\frac{n!}{(n-r)!}$  nCr =  $\frac{n!}{r!(n-r)!}$ 

−

Quantas permutações de 4 itens podem ser selecionadas de um conjunto de <mark>7</mark> itens?

Quantas combinações de 4 itens podem ser selecionadas de um conjunto de 7 itens?

Números sexagésimos são apresentados assim:

30.5 seg.=?

**Conversão do Formato Decimal ao Formato Sexagésimo** 

**Cálculos em Base n Conversão entre bases** 

Você pode adicionar, subtrair, multiplicar e dividir números binários, octais, e hexadecimais, além de números decimais. Selecione a base numérica desejada apertando [→BIN], [→OCT], [→HEX], ou [→DEC]. Os indicadores **BIN**, **OCT**, e **HEX** mostram qual base está sendo usada. (Se nenhum desses indicadores estiver mostrado, a base decimal está sendo usada.)

As teclas ativas em uma dada base são:

Base hexadecimal: [ 0 ] a [ 9 ] e [ A ] a [ F ]

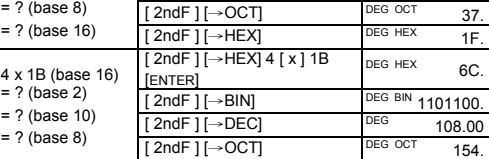

#### **Números Negativos e Complementos**

Nas bases binária, octal e hexadecimal, números negativos são expressos como complementos. O complemento de um número é a diferença entre o valor representado por 10000000000 (na base em que estão sendo efetuadas as operações) e o número em questão. Isso é feito apertando [+/–] em uma base não decimal.

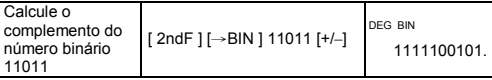

# **Cálculos com Números Complexos**

Aperte [ CPLX ] para entrar no modo complexo. O indicador **CPLX** aparece no mostrador. Você pode adicionar, subtrair, multiplicar e dividir números complexos.

Números complexos são geralmente representados como *a* + *b i*, onde *a* é a parte real e *bi* é a parte imaginária.

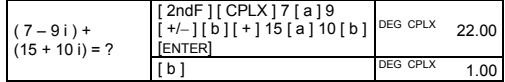

Observação: É possível fazer cálculos com a memória no modo complexo.

# **hp 9s**

# Calculadora Científica

#### **Números Aleatórios**

Aperte [ 2ndF ] [ RND ] parar gerar um número aleatório entre 0.000 and 0.999.

#### **Conversões de Unidades**

As teclas para conversão de unidades são [°F←→°C ],  $\frac{1}{2}$  mmHg ←→ Kpa ], [ gal ←→ I ], [ lb ←→ kg ], [ oz ←→g ]. O exemplo seguinte mostra o procedimento geral para converter valores de uma unidade para outra.

- n número de dados
- Σx a soma dos valores de todos os dados
- a soma dos quadrados
- $\frac{\Sigma x^2}{x}$ o valor médio

desvio padrão da amostra $\sqrt{\frac{\sum x^2 - (\sum x)^2/n}{n-1}}$ 

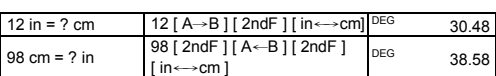

# **Estatística**

Aperte [ 2ndF ] [ STAT ] para entrar no modo estatístico. O indicador STAT aparece no mostrador. No modo estatístico, você pode calcular as seguintes estatísticas de variável única:

s  
\ndesvio padrão da população 
$$
\sqrt{\frac{\sum x^2 - (\sum x)^2/n}{n}}
$$

CP capacidade de precisão  $\frac{\text{USL} - \text{LSL}}{6 \sigma}$ 

CPK capacidade de processamento Min(CPU, CPL)

onde CPU =  $\frac{\text{USL}-\text{x}}{3\sigma}$  CPL =  $\frac{\text{x-LSL}}{3\sigma}$ 

Observação: Em modo estatístico, todas as teclas de funções estão disponíveis menos aquelas usadas para cálculos em base n.

Ex. 9: Informe os seguintes dados {2, 5, 5, 5, 5, 9, 9, e 9} e calcular 2

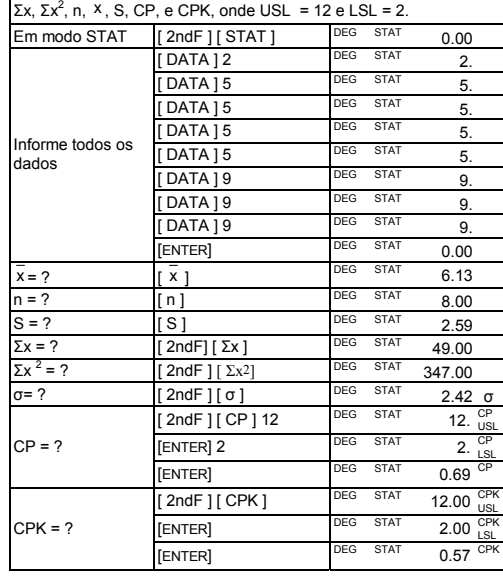

A calculadora atualiza as estatísticas ao armazenar os dados informados. Você pode então visualizar as estatísticas: × = 6.56, n = 9.00, S = 2.74, Σx = 59.00, Σx <sup>2</sup> = 447.00, σ= 2.59.

**Método 2** 1. Aperte  $[2ndF][EDIT]$  DEG ED STAT 0.00

Observação: A calculadora armazena os dados informados até você sair do modo estatístico. Os dados são armazenados mesmo se a calculadora for desligada intencional ou automaticamente.

## **Visualização de Dados Estatísticos**

Aperte [ DATA ] ou [ENTER] no modo de edição (ED) para visualizar os dados estatísticos informados. (Quando apertar [ DATA ], o número do dado aparece brevemente antes do valor.) Ex.10: Visualizar os dados informados em Ex. 9.

### **Método 1**

1. Aperte [ 2ndF ] [ EDIT ] para entrar no modo de edição.

2. Aperte [ DATA ] uma vez para ver o primeiro dado.

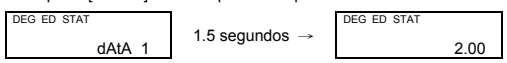

- Você tenta informar mais de 80 dados.
- O número de ocorrências de qualquer dado é maior que 255
- O produto do número de dados e o número de ocorrências é maior que 20400.

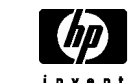

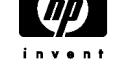

3. Continue apertando [ DATA ] para visualizar cada dado. Você verá em seqüência o dado 2, 5.00, o dado 3, 5.00, o dado 4, 5.00, o dado 5, 5.00, o dado 6, 9.00, o dado 7, 9.00, e o dado 8, 9.00.

## **Método 2**

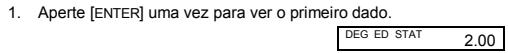

2. Continue apertando [ENTER] para visualizar todos os dados. Você verá em seqüência 5.00, 5.00, 5.00, 5.00, 9.00, 9.00, e 9.00.

# **Adicionando um Dado**

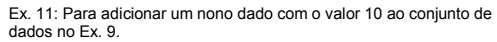

1. Aperte [DATA ] 10 DEG ED STAT 10.

# **Edição de Dados Estatísticos**

Ex.12: Modificação do valor do dado 1 em Ex. 9 de 2 a 3. **Método 1** 

## 1. Aperte 2 [ 2ndF ] [ DEL ] 3

- 2. Visualize 2 apertando [ DATA ] ou
- [ENTER]
- 3. Informe 3 para sobrescrever o 2. DEG ED STAT  $3.$
- 4. Aperte [ENTER] finalizar a modificação.

5. Aperte [ 2ndF ] [ EDIT ] para sair do modo de edição.

Ex.13 : Baseado no Ex.9, apague o primeiro dado (com valor 2).

#### **Método 1**

1. Aperte 2 [ 2ndF ] [ DEL ] para apagar 2.

### **Método 2**

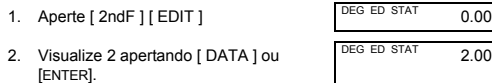

3. Aperte [ 2nd F ] [ DEL ] DEG ED STAT 5.00

 $\overline{2.00}$ 

 $2.00$ 

4. Aperte [ 2ndF ] [ EDIT ] para sair do modo de edição.

# **Erro ao Apagar**

Se você tentar apagar um valor que não faz parte do conjunto de dados, **dEL Error** aparece. (Dados existentes não são afetados.)

Ex.14: Apague 7 do conjunto de dados em Ex.9.

dEL Error

 $0.00$ 

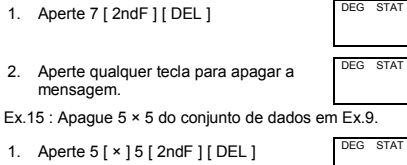

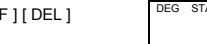

- 2. Aperte qualquer tecla para apagar a mensagem.
- dEL Error DEG STAT 0.00

# **Método de Entrada de Dados Ponderados**

Em vez de informar cada dado individualmente, você pode informar o valor e o número de ocorrências do valor (até 255). Os dados do Ex.9 podem ser informados assim:

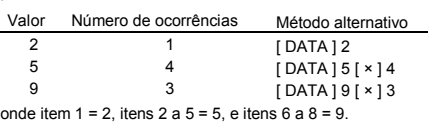

#### **Condições de Erro**

O indicador **FULL** aparece quando qualquer das condições abaixo<br>acontece. Não será possível informar mais dados. Aperte qualquer<br>tecla para apagar o indicador. Se você permanecer no modo<br>estatístico, os dados informados an

© Copyright 2002 Hewlett-Packard Development Company, L.P. Reprodução, adaptação ou tradução sem autorização prévia por escrito são proibidas exceto onde permitido por leis de direitos autorais.

Impresso na China. **HDPMR178P26** MWB Número de peça HP: F2212-90006